## QDS-2421 Easy access to project assets

## Import once, use everywhere.

One central library to collect all the assets into one place, helping also to keep all the assets and components up-to-date across the project.

All project assets are easy to find and use regardless of asset type and for which .ui file they are used.

Assets are organized in folders and subfolders. QML libraries and other assets are separated to their own sections.

Descriptive names and easy import and importing removal for QML types is needed.

When a project is created, default QML types set based on project type is automatically available

# Show all assets 🗸

Show: all assets not used latest added updated hidden folders Import QML Library... Example Projects...

#### VERTICAL LAYOUT, CLOSE TO CURRENT SOLUTION

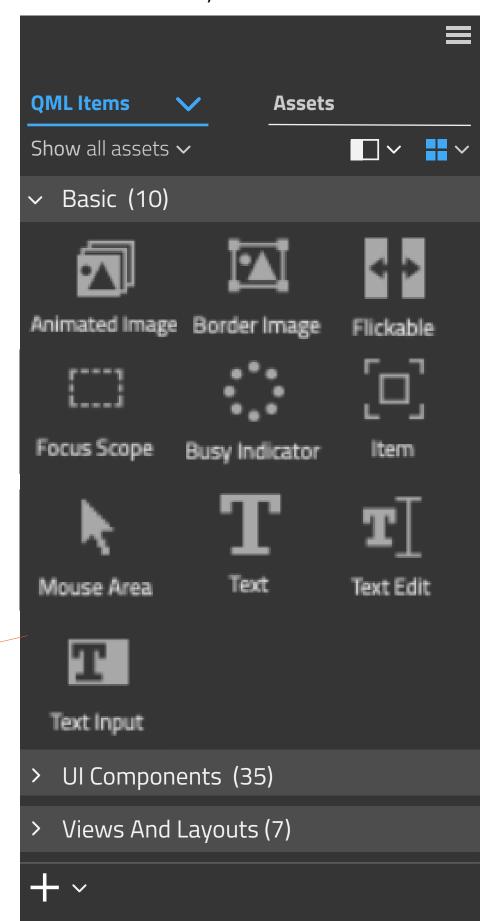

For QML Items Library Navigator displays contents of the of imported library / libraries. Each Library has its own "folder".

## Next steps

Library Navigator shows the Library's folder structure and depending on the mode it may also show the contents

Content browser shows all the objects of the selection in Library Navigator.

It may also display preview of QML Library when user is selecting libraries

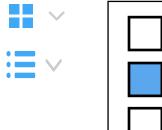

Large iconsMedium icons

Small icons

Sheet

List

Thumbnails displayed in examples

#### VERTICAL LAYOUT, WITH CONTENT PREVIEW

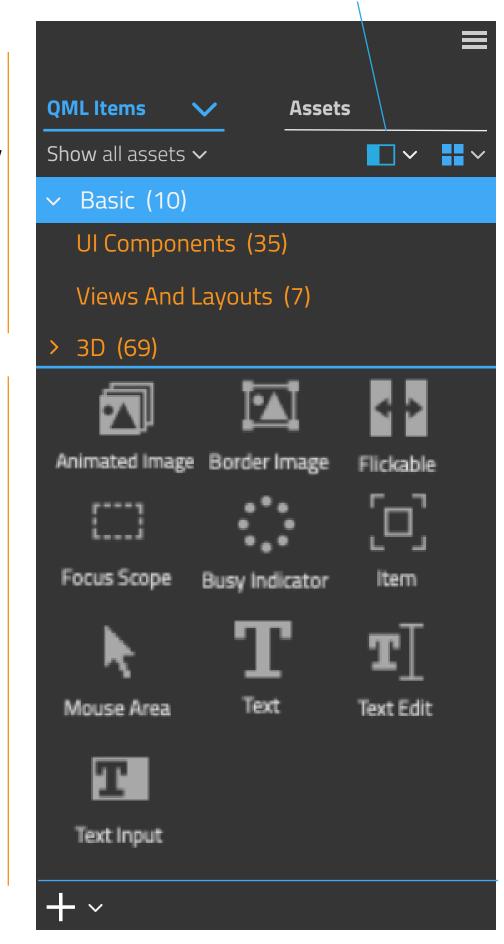

Create New Library.. Import Library...

Export "Library" Share "Library" Rename "Library"

**Example Projects** 

Close Library

#### **VERTICAL LAYOUT**

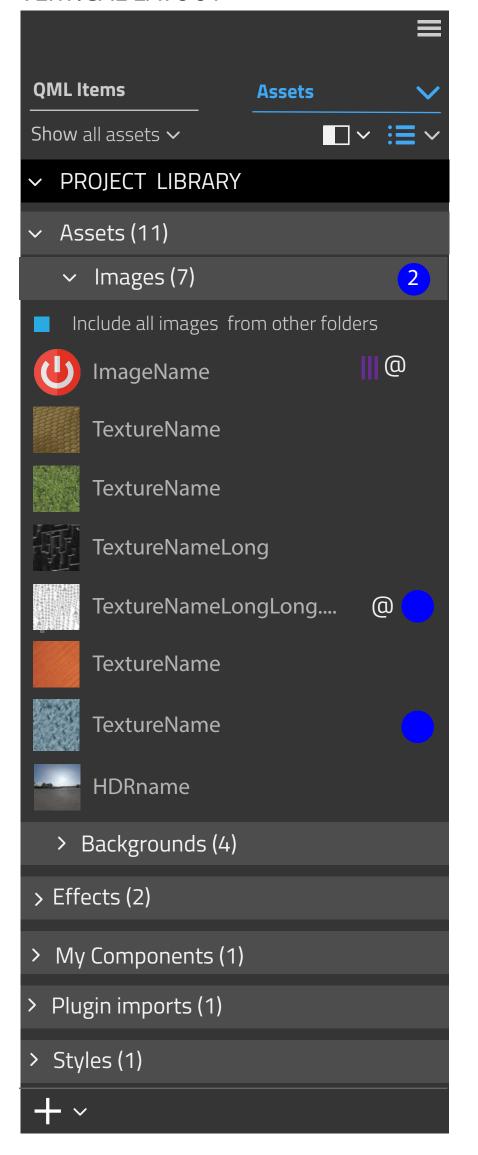

# Asset Libraries contains all assets that are imported or created by the user.

Asset Library is created for each project automatically and it can be considered to be a root folder. By default it named according to project's name.

Folders are created when user adds that type of content. User can create own folders, for example subfolders.

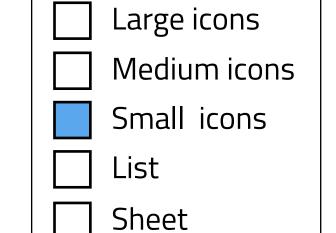

Small icons displayed in examples

### VERTICAL LAYOUT, WITH CONTENT PREVIEW

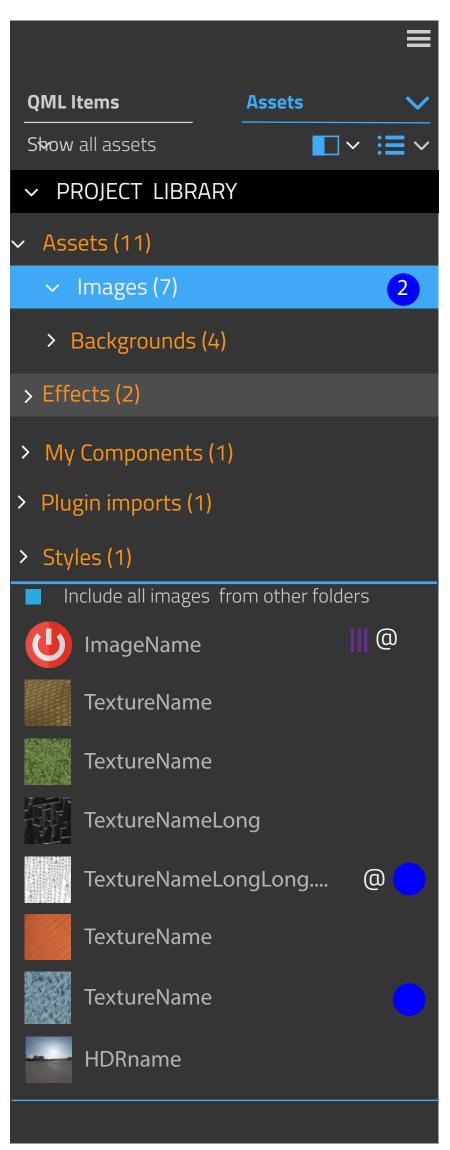

LIBRARY NAVIGATOR

**CONTENT PREVIEW** 

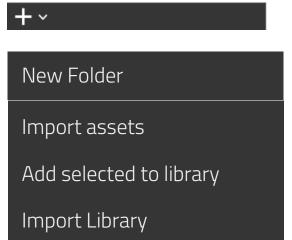

Create New Library